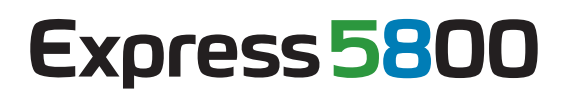

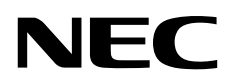

# **ExpressUpdate Agent**

第**1**章概要 第**2**章 動作環境 第**3**章 インストール 第**4**章 注意事項

> Rev.3.06 © NEC Corporation 2012

<span id="page-1-0"></span>Ĩ,

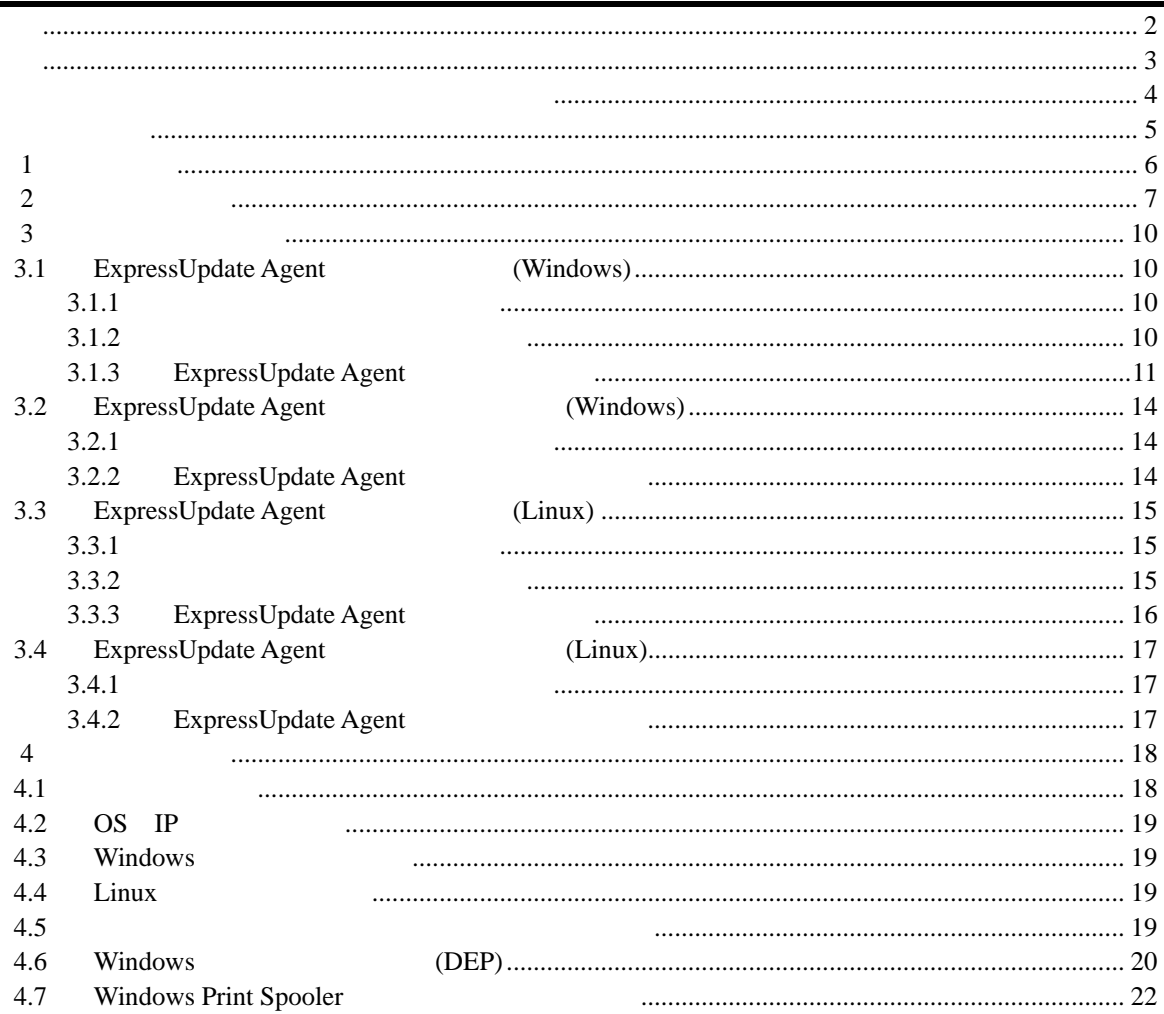

<span id="page-2-0"></span>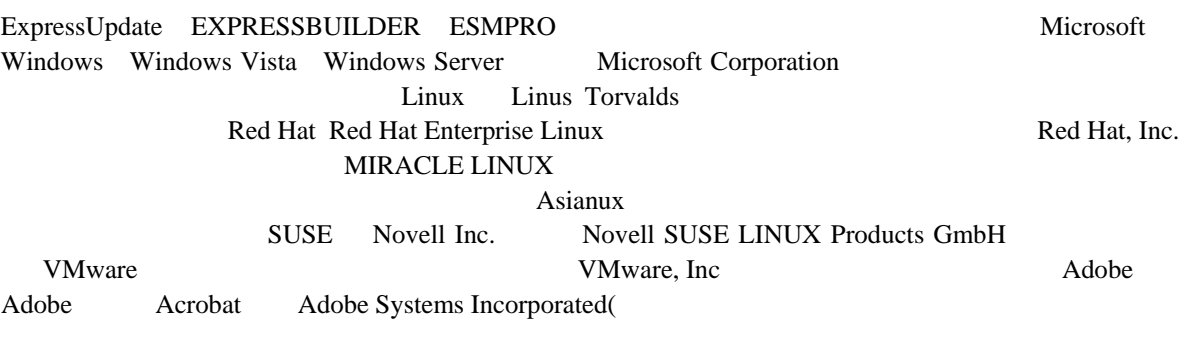

Windows Server 2012 Microsoft® Windows Server® 2012 Standard operating system Microsoft® Windows Server® 2012 Datacenter operating system Windows8 Windows® 8 Pro Windows® 8 Enterprise Mindows Server 2008 R2 Microsoft® Windows Server® 2008 R2 Standard operating system Microsoft® Windows Server® 2008 R2 Enterprise operating system Microsoft® Windows Server® 2008 R2 Datacenter operating system Windows7 Windows® 7 Professional Windows® 7 Enterprise Windows® 7 Ultimate Windows Server 2008

Microsoft® Windows Server® 2008 Standard operating system Microsoft® Windows Server® 2008 Enterprise operating system Microsoft® Windows Server® 2008 Datacenter operating system Microsoft® Windows Server® 2008 Standard 32-Bit operating system Microsoft® Windows Server® 2008 Enterprise 32-Bit operating system Microsoft® Windows Server® 2008 Datacenter 32-Bit operating system

Windows Vista Windows Vista® Business Windows Vista® Enterprise Windows Vista® Ultimate Windows Server 2003 x64 Editions Microsoft® Windows Server® 2003 R2, Standard x64 Edition operating system Microsoft® Windows Server® 2003 R2, Enterprise x64 Edition operating system Microsoft® Windows Server® 2003 Standard x64 Edition operating system Microsoft® Windows Server® 2003 Enterprise x64 Edition operating system

Windows Server 2003 Microsoft® Windows Server® 2003 R2, Standard Edition operating system Microsoft® Windows Server® 2003 R2, Enterprise Edition operating system Microsoft® Windows Server® 2003 Standard Edition operating system Microsoft® Windows Server® 2003 Enterprise Edition operatingsystem Windows XP Windows & XP Professional x64 Edition operating system Windows® XP Professional operating system Windows® XP Home Edition operating system

<span id="page-3-0"></span>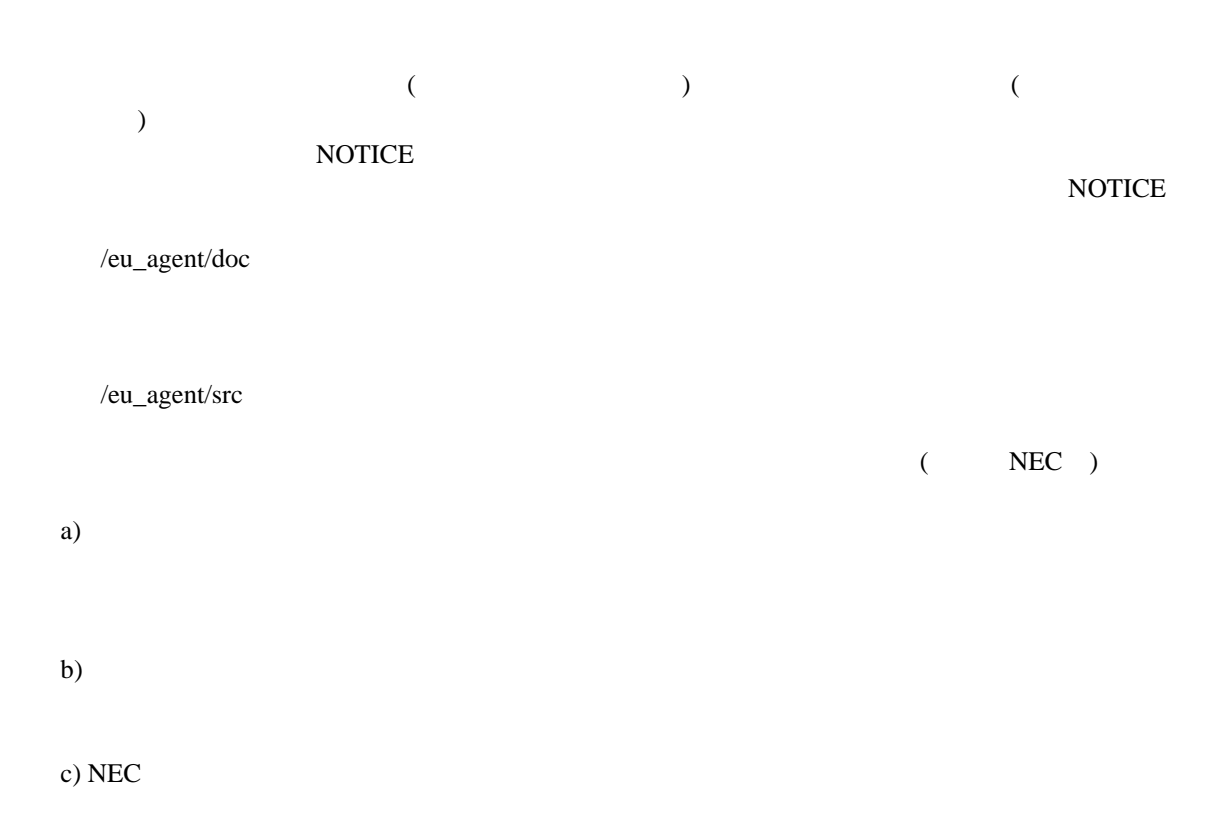

#### Copyright

Apache Axis2, Apache Rampart : Copyright (c) The Apache Software Foundation libiconv : Copyright (c) Free Software Foundation, Inc. libxml2 : Copyright (c) Daniel Veillard. All Rights Reserved. OpenSLP : Copyright (c) Caldera Systems, Inc OpenSSL : Copyright (c) The OpenSSL Project. zlib : Copyright (c) Jean-loup Gailly and Mark Adler

#### ご注意

 $(1)$ 

## $(2)$

- $(3)$
- $(4)$

```
(5) (4)
```
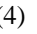

<span id="page-4-0"></span>ExpressUpdate Agent ExpressUpdate Agent

 ご注意  $\overline{O}$  OS いちは、それについては、それについては、それについては、それについては、それについては、それについては、それについては、それについては、それについては、それについては、それについては、それについては、<br>このスタインラインについては、それについては、それについては、それについては、それについては、それについては、それについては、それについては、それについては、それについては、それについては、それについては、それについては ESMPRO/ServerManager Ver5

本書中の「EXPRESSBUILDER」の記述は、装置によって「ユーティリティ CD」に適宜読み替えて

本書中の記号

第**1**章 概要

<span id="page-5-0"></span>ExpressUpdate Agent ESMPRO/ServerManager(Ver5.1 )

 $)$ 

ESMPRO/ServerManager(Ver5.1

## <span id="page-6-0"></span>第**2**章 動作環境

ExpressUpdate Agent ExpressUpdate Agent

#### ハードウェア

```
ESMPRO/ServerManager(Ver5.1 )
```
 $\bullet$ Express5800 iStorage NS

- $\bullet$ 512MB
- $\bullet$

300MB

### オペレーティングシステム

### **Windows**

Microsoft Windows Server 2003 Standard Edition/Enterprise Edition (SP1 ) Microsoft Windows Server 2003 R2 Standard Edition/Enterprise Edition Microsoft Windows Server 2003 Standard Edition/Enterprise Edition (x64 SP1 ) Microsoft Windows Server 2003 R2 Standard Edition/Enterprise Edition (x64) Microsoft Windows Server 2008 Standard/Enterprise/Datacenter/ServerCore Microsoft Windows Server 2008 Standard/Enterprise/Datacenter/ServerCore (x64) Microsoft Windows Server 2008 R2 Standard/Enterprise/Datacenter/ServerCore (x64) Microsoft Windows Server 2012 Standard/Datacenter/ServerCore (x64)

Microsoft Windows XP Professional (SP2 ) Microsoft Windows  $XP$  Professional (x64 SP2  $\qquad$  ) Microsoft Windows Vista Ultimate/Business/Enterprise Microsoft Windows Vista Ultimate/Business/Enterprise (x64) Microsoft Windows 7 Ultimate/Professional/Enterprise Microsoft Windows 7 Ultimate/Professional/Enterprise (x64) Microsoft Windows 8 Pro/Enterprise Microsoft Windows 8 Pro/Enterprise (x64)

 $\bullet$ 

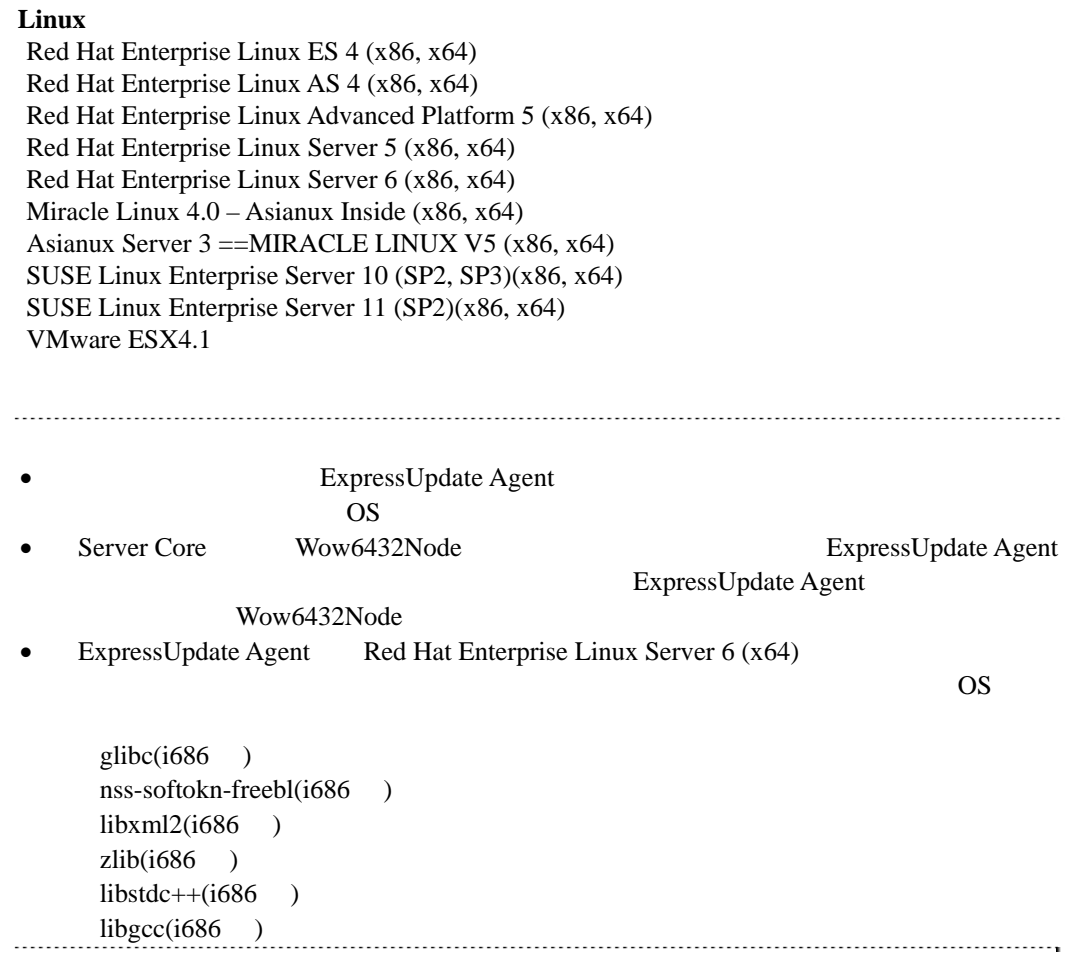

 $\bullet$ ExpressUpdate Agent OpenSLP (OS OpenSLP SUSE Linux Enterprise Server VMware ESX4.1 ExpressUpdate Agent (SexpressUpdate Agent ) Apache Axis2c ExpressUpdate Agent 0penSLP SLP ExpressUpdate Agent ります。ExpressUpdate Agent をインストールする前に、OpenSLP 以外の SLP ソフト ExpressUpdate Agent SUSE Linux Enterprise Server VMware ESX4.1 OpenSLP ExpressUpdate Agent をインストールすることができません。OpenSLP をアンインス Universal RAID Utility (Windows Ver2.1 Linux Ver2.4 ) OpenSLP SUSE Linux Enterprise Server VMware ESX4.1 ExpressUpdate Agent OS Communications OpenSLP  $<$  OS OpenSLP  $>$ ExpressUpdate Agent OS OpenSLP OpenSLP  $<$  OS OpenSLP  $>$ ExpressUpdate Agent OS OpenSLP OpenSLP  $<$  OS  $\qquad$  OpenSLP  $>$ ExpressUpdate Agent OpenSLP ExpressUpdate Agent Axis2c ExpressUpdate Agent **ExpressUpdate Agent Axis2c** Universal RAID Utility  $(Windows \nVer2.1$  Linux Ver2.4  $)$  $Axi2c$ ExpressUpdate Agent 
oS ESMPRO/ServerManager < ExpressUpdate Agent (Windows) > ESMPRO/ServerManager (Windows) Ver5.1 ESMPRO/ServerManager (Liunx) Ver5.1 < ExpressUpdate Agent (Linux) > ESMPRO/ServerManager(Windows) Ver5.21 ESMPRO/ServerManager(Liunx) Ver5.14 ESMPRO/ServerManager ESMPRO/ServerManager ESMPRO/ServerManager Ver5 セットアップガイド」を参照してください。

## <span id="page-9-0"></span>第**3**章 インストール

## <span id="page-9-3"></span><span id="page-9-2"></span><span id="page-9-1"></span>**3.1 ExpressUpdate Agent (Windows)** ExpressUpdate Agent 3.1.1 ExpressUpdate Agent  $2 \angle$ Administrator Windows 3.1.2  $\blacksquare$ ExpressUpdate Agent ¥eu\_agent¥setup.exe **EXPRESSBUILDER** ExpressUpdate Agent (1) Windows EXPRESSBUILDER DVD **EXPRESSBUILDER** ¥autorun¥dispatcher.exe (64 dispatcher\_x64.exe) 装置選択画面が表示された場合は、該当する装置を選択してください。 (2) The ESMPRO - ESMPRO - ExpressUpdate Agent **ExpressUpdate Agent**

### 10

## <span id="page-10-0"></span>**3.1.3 ExpressUpdate Agent**

ExpressUpdate Agent

(1) ExpressUpdate Agent

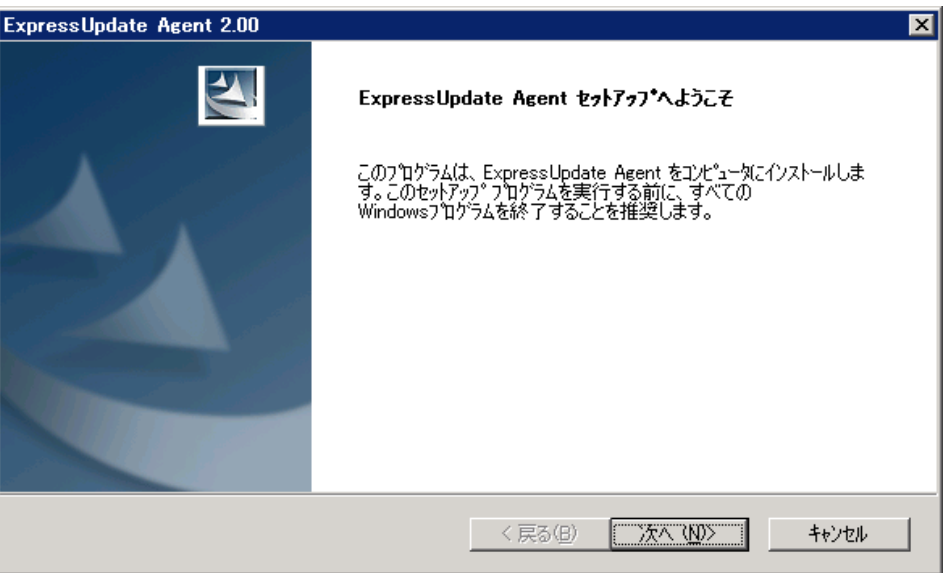

(2) ExpressUpdate Agent

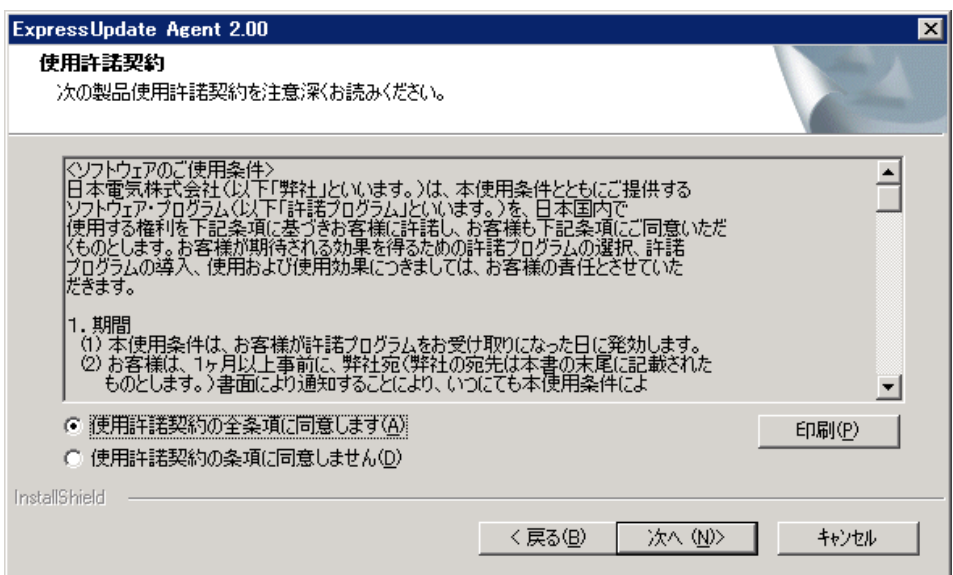

### $(3)$

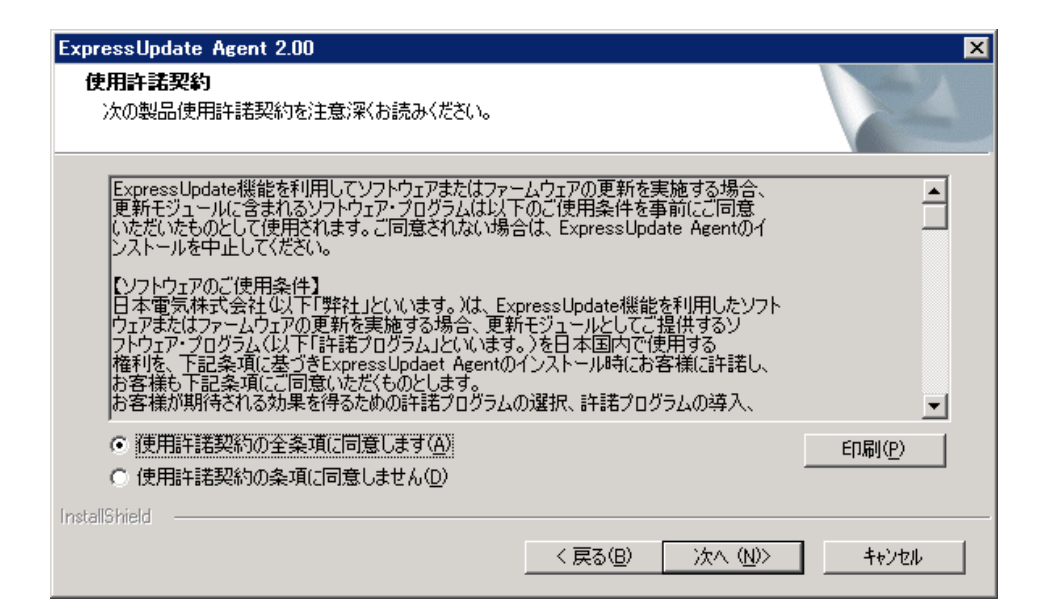

 $(4)$ 

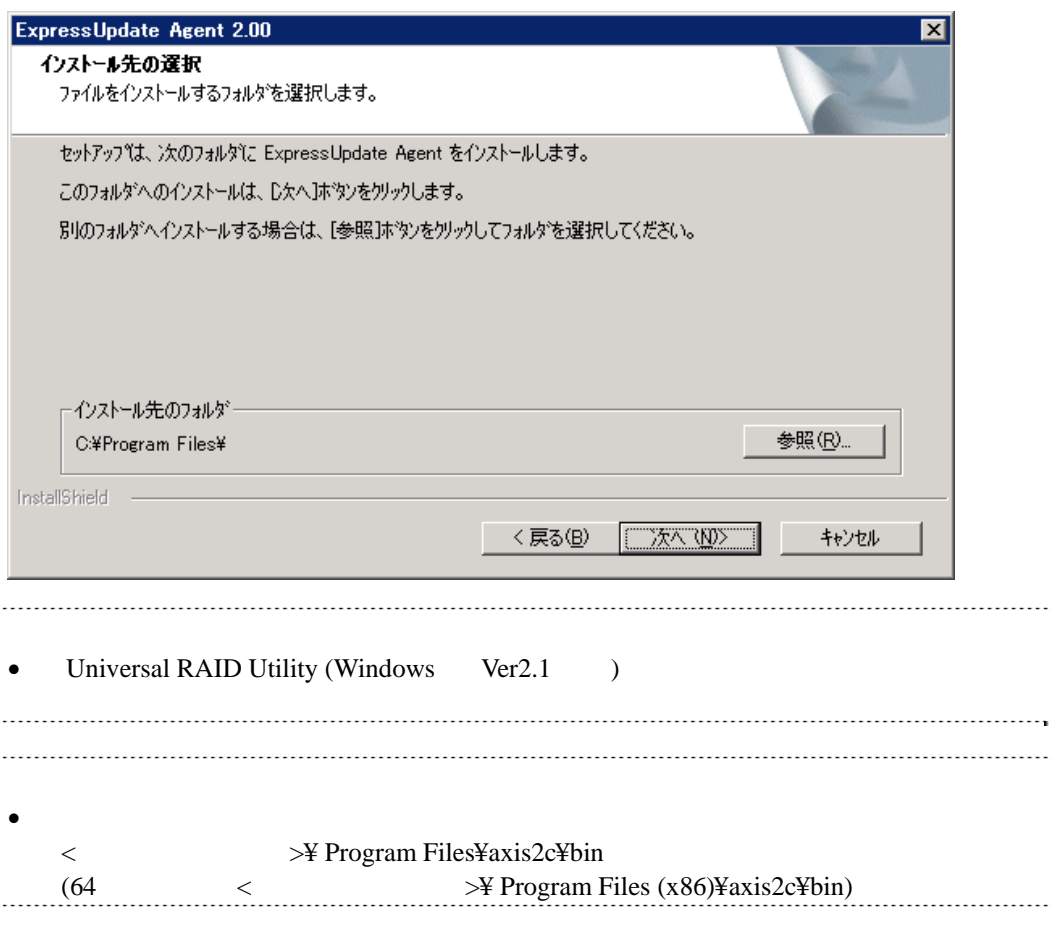

## $(5)$

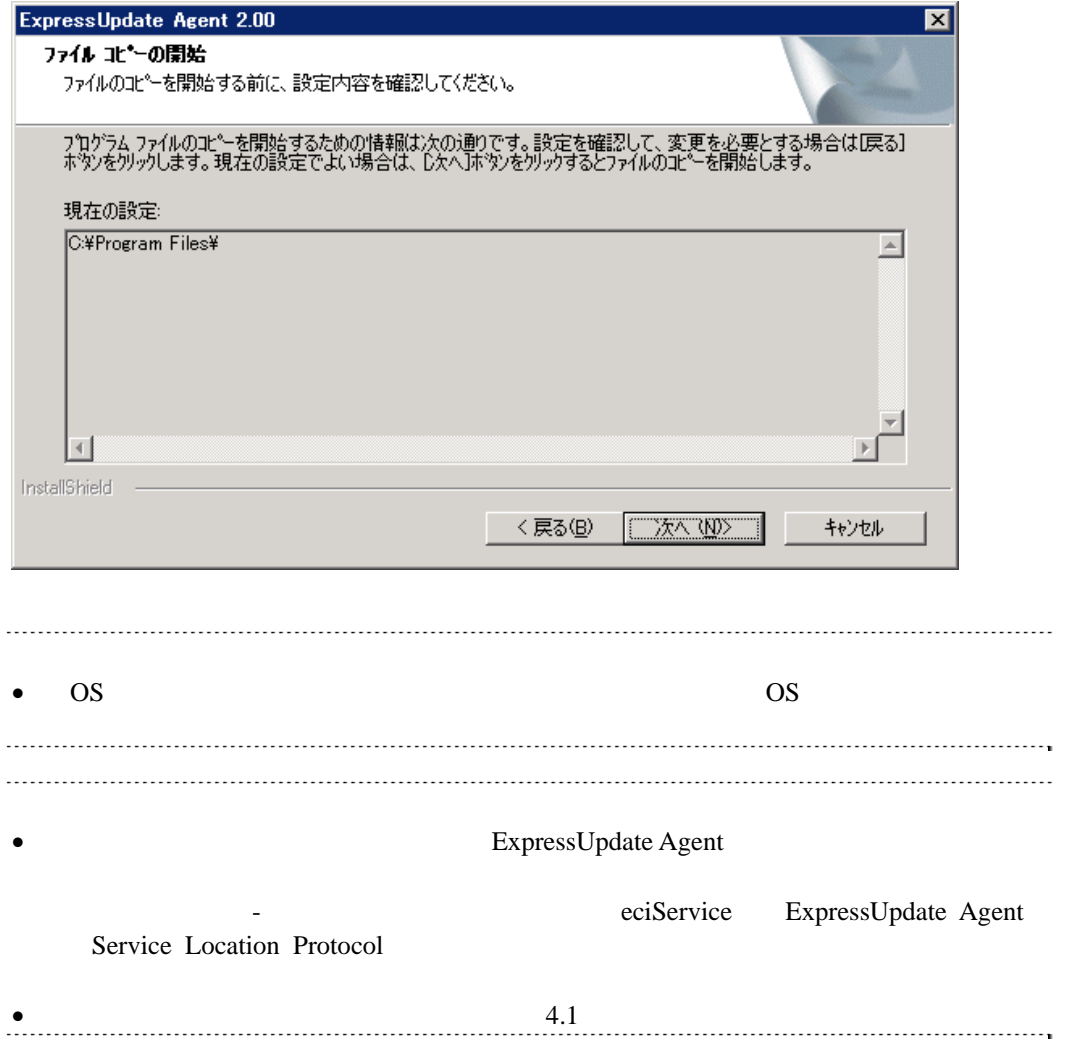

## <span id="page-13-0"></span>**3.2 ExpressUpdate Agent** (Windows)

ExpressUpdate Agent

## <span id="page-13-1"></span>3.2.1

ExpressUpdate Agent Administrator Windows

## <span id="page-13-2"></span>**3.2.2 ExpressUpdate Agent**

#### Windows **Contract and The Theorem 2012**

ExpressUpdate Agent

• OS Server Core ExpressUpdate Agent  $\langle$ setup.exe /z"UNINSTALL"

## <span id="page-14-0"></span>**3.3 ExpressUpdate Agent** (Linux)

ExpressUpdate Agent

## <span id="page-14-1"></span>3.3.1

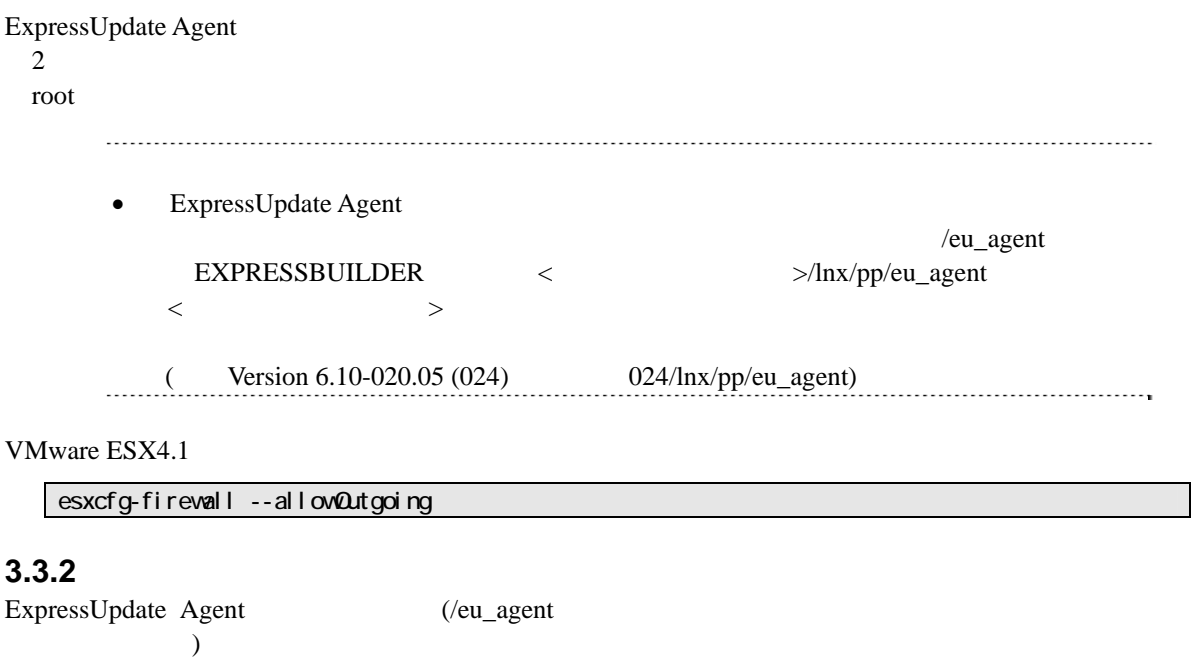

/usr/local/bin

<span id="page-14-2"></span> $(1)$  /usr/local/bin /ExpressUpdate

mkdir -p /usr/local/bin/ExpressUpdate

(2) eu\_agent /usr/local/bin/ExpressUpdate

 $(3)$ 

cd /usr/local/bin/ExpressUpdate/eu\_agent

 $(4)$ 

N.NN tar xzvf ExpressUpdateAgent-N.NN-x.tgz

## <span id="page-15-0"></span>**3.3.3 ExpressUpdate Agent**

ExpressUpdate Agent

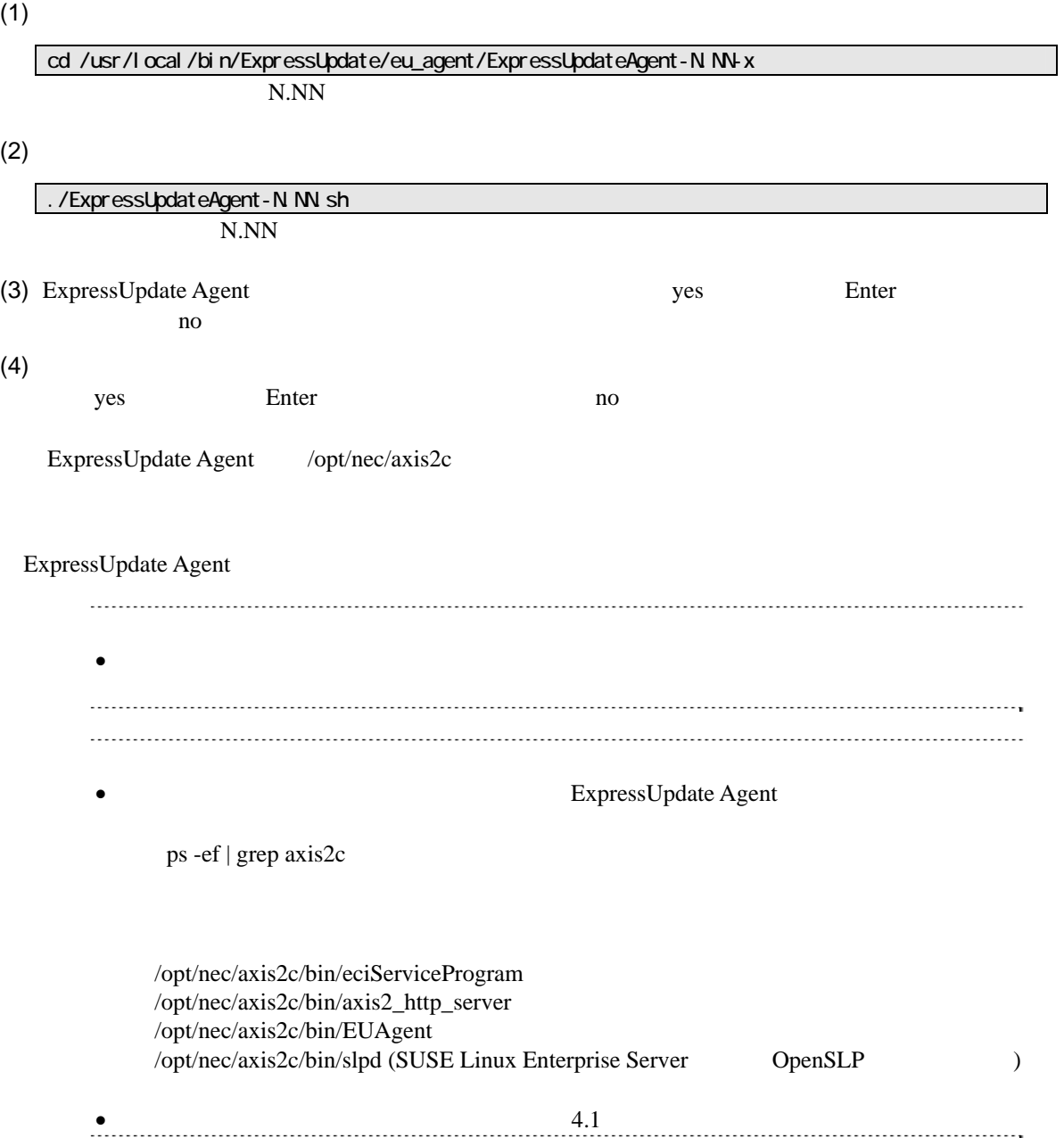

## <span id="page-16-0"></span>**3.4 ExpressUpdate Agent** (Linux)

ExpressUpdate Agent

## <span id="page-16-1"></span>3.4.1

ExpressUpdate Agent root

## <span id="page-16-2"></span>**3.4.2 ExpressUpdate Agent**

ExpressUpdate Agent

 $(1)$ 

N.NN cd /usr/local/bin/ExpressUpdate/eu\_agent/ExpressUpdateAgent-N.NN-x

 $(2)$ 

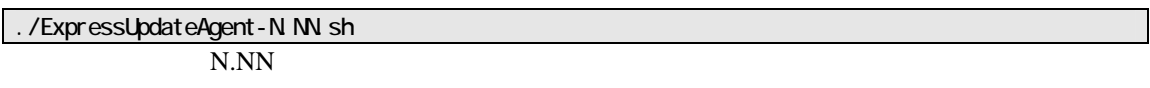

(3) ExpressUpdate Agent **Contract and Route Agent** delete Enter

ExpressUpdate Agent

## <span id="page-17-0"></span>第**4**章 注意事項

## <span id="page-17-1"></span>**4.1** インストール

ExpressUpdate Agent

### ExpressUpdate Agent (Windows) CD/DVD 現象になった場合は、CD/DVD 等の媒体からハードディスク上にインストーラをコピーしてか

eciService 0.000 and 2.000 and 2.000 and 2.000 and 2.000 and 2.000 and 2.000 and 2.000 and 2.000 and 2.000 and 2.000 and 2.000 and 2.000 and 2.000 and 2.000 and 2.000 and 2.000 and 2.000 and 2.000 and 2.000 and 2.000 and 2

eciService

ExpressUpdate Agent Axis2c  $Axi2c$ 

Windows

AXIS2C\_HOME

 $\cos$ 

Linux axis2\_http\_server axis2\_http\_server

```
ExpressUpdate Agent (Linux) SELinux SELinux
```
libsemanage.semanage\_link\_sandbox: Could not access sandbox base file /etc/selinux/targeted/modules/tmp/base.pp. /usr/sbin/senanage: /opt/nec/axis2c/xxxxx/xxxxx

<u>SELinux</u> 2008年のポリシーをアップデートした場合は、以下の手順で再度 SELinux のだい

#### $(1)$

semanage fcontext -a -t textrel\_shlib\_t /opt/nec/axis2c/services/eciService/libeciService.so senanage fcontext -a -t textrel\_shlib\_t /opt/nec/axis2c/services/eciServicePlain/libeciServicePlain.so semanage fcontext -a -t textrel\_shlib\_t /opt/nec/axis2c/lib/libpwcb.so.0.0.0.0 chcon -f -t textrel\_shlib\_t /opt/nec/axis2c/services/eciService/libeciService.so chcon -f -t textrel\_shlib\_t /opt/nec/axis2c/services/eciServicePlain/libeciServicePlain.so chcon -f -t textrel\_shlib\_t /opt/nec/axis2c/lib/libpwcb.so.0.0.0

#### (2) ExpressUpdate Agent

cd /opt/nec/axis2c/bin ./eciServiceReStart.sh

<span id="page-18-0"></span>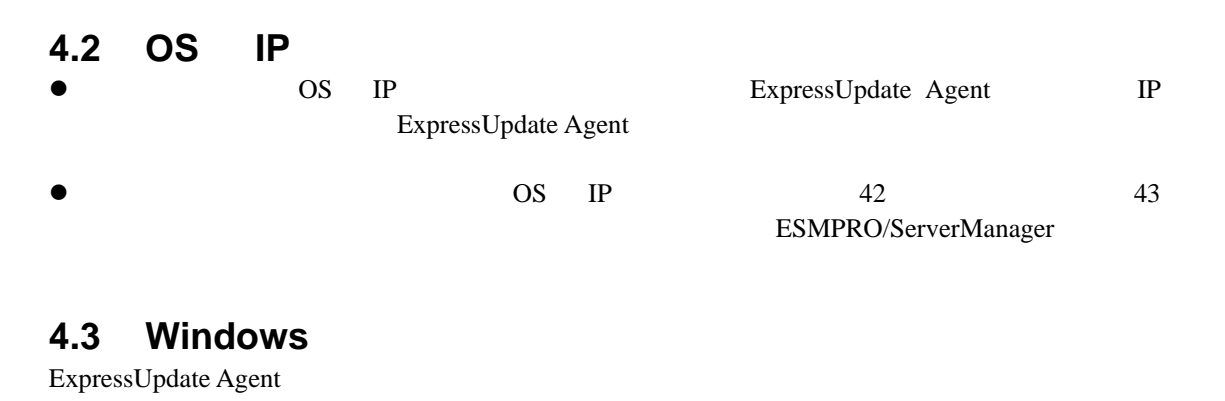

<span id="page-18-1"></span>axis2\_http\_server ・ slpd

## <span id="page-18-2"></span>**4.4 Linux**

ExpressUpdate Agent 
ExpressUpdate  $\overline{P}$ Agent 2008 and 2008 and 2008 and 2008 and 2008 and 2008 and 2008 and 2008 and 2008 and 2008 and 2008 and 2008 a

ExpressUpdate Agent

ExpressUpdate Agent

 $(1)$  root

 $(2)$ 

cd /opt/nec/axis2c/bin

 $(3)$ 

./eci\_setport.sh

## <span id="page-18-3"></span>**4.5** 管理対象装置のサーバマネージメントドライバ

EXPRESSSCOPE BMC BMC **TERMONE TERMONE SERVICE SERVICE SERVICE SERVICE SERVICE SERVICE SERVICE SERVICE SERVICE SERVICE SERVICE SERVICE SERVICE SERVICE SERVICE SERVICE SERVICE SERVICE SERVICE SERVICE SERVICE SERVICE SERVICE SERVICE SERVICE S**  $\rm BMC$ 

Windows EXPRESSBUILDER

Linux

http://www.express.nec.co.jp/linux/dload/esmpro/index.html

## <span id="page-19-0"></span>**4.6 Windows** (DEP)

ExpressUpdate Agent Windows (DEP)

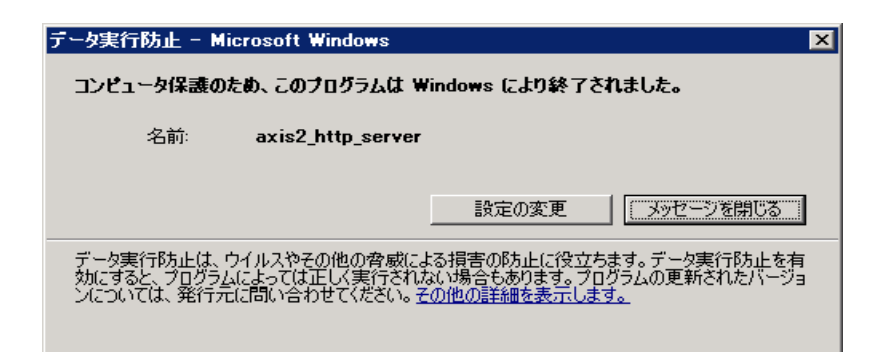

 $DEP$ 

- $(1)$  Windows
- $(2)$

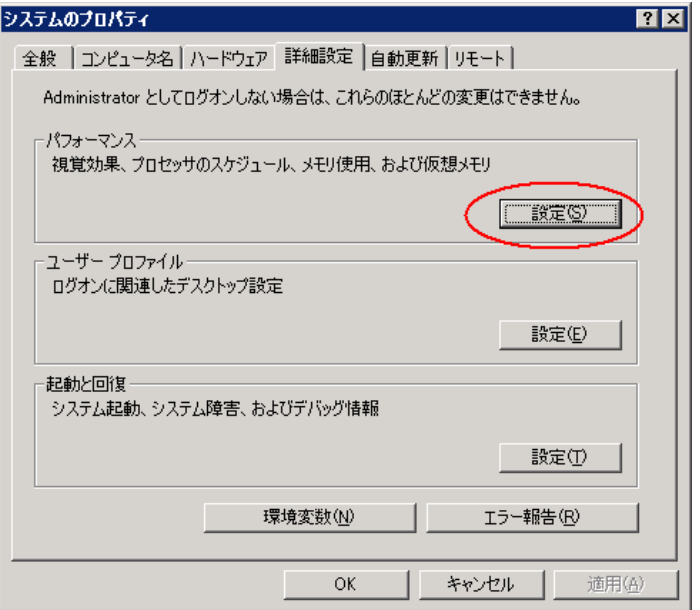

 $\overline{DEP}$ 

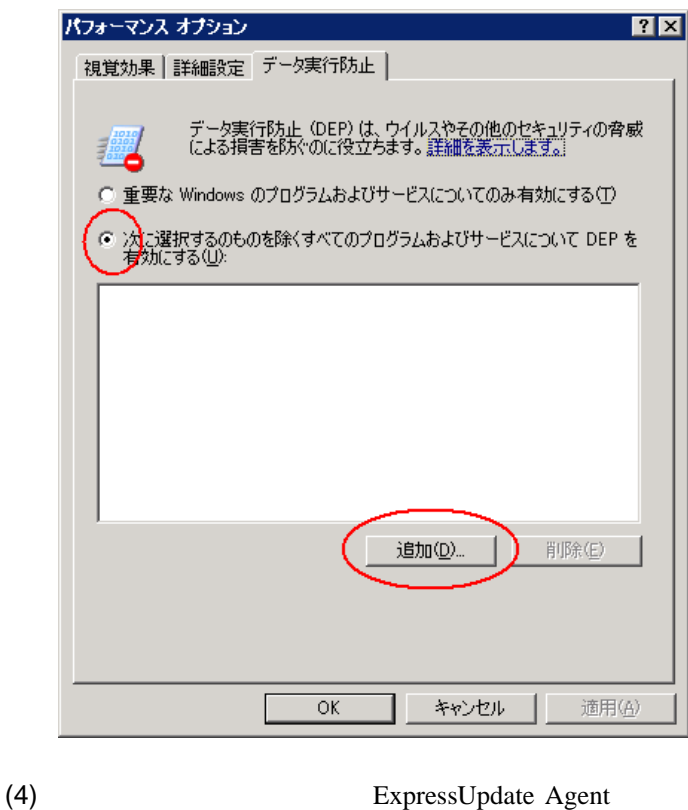

EUAgent.exe

eciServiceProgram axis2\_http\_server

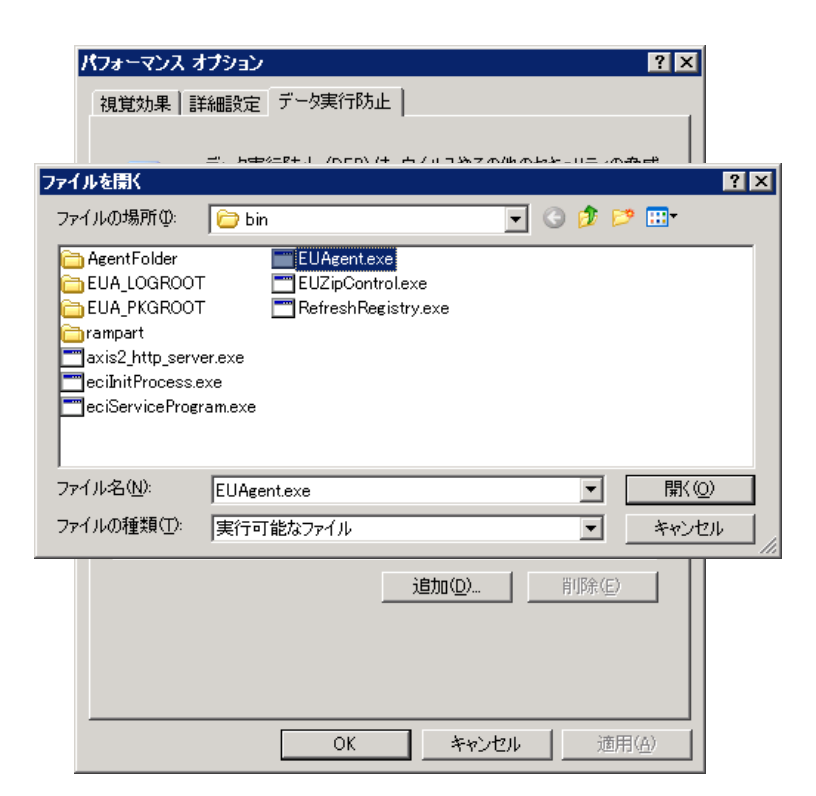

 $(3)$ 

 $(5)$  OK

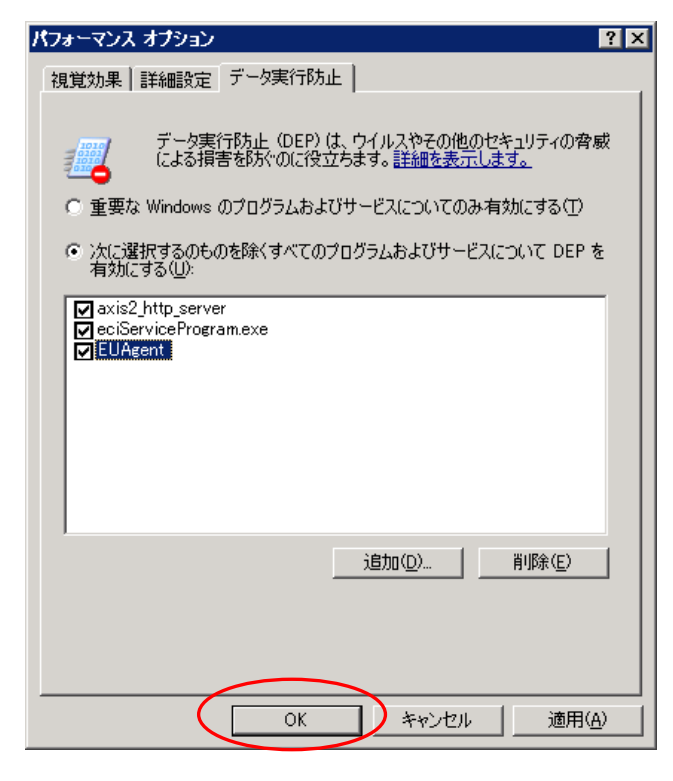

 $(6)$  OS OS

## <span id="page-21-0"></span>**4.7 Windows Print Spooler**

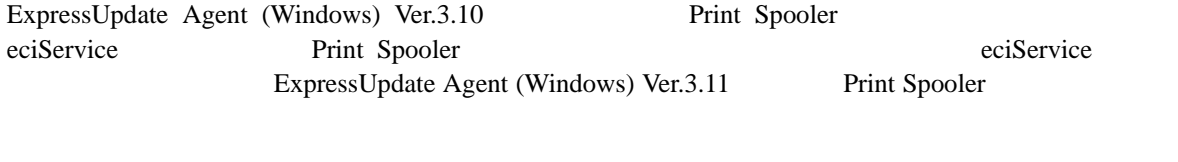

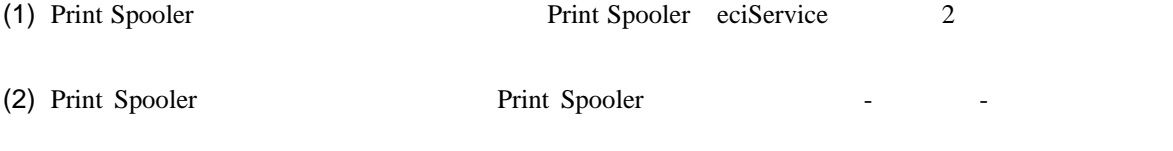

(3) Print Spooler

(4) eciService

### **Revision History**

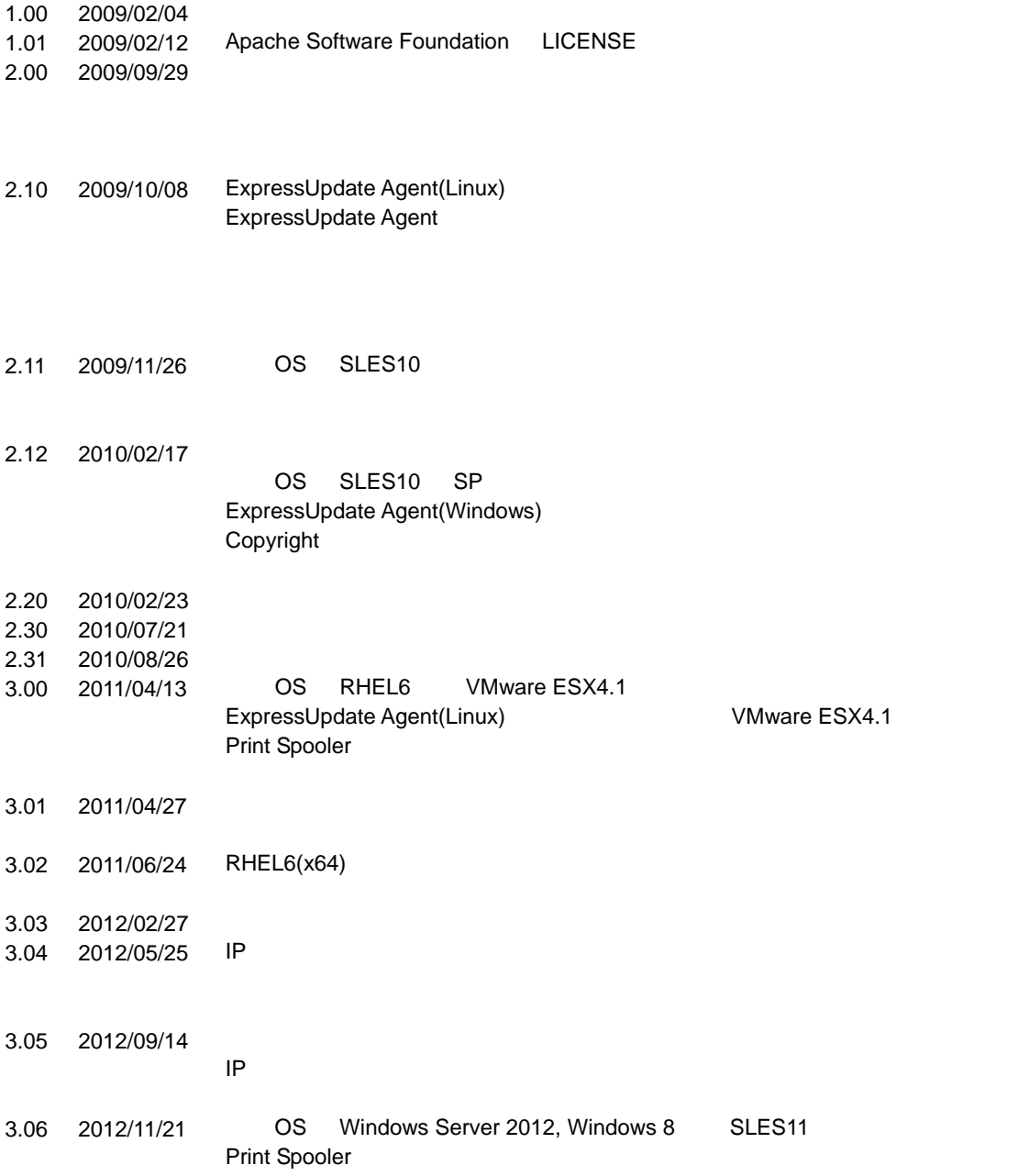

ExpressUpdate Agent

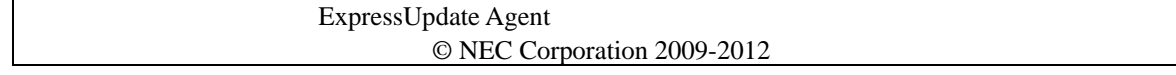